# **Applying for a job with Tennessee State Government**

### **Go to tn.gov home page, click on careers**

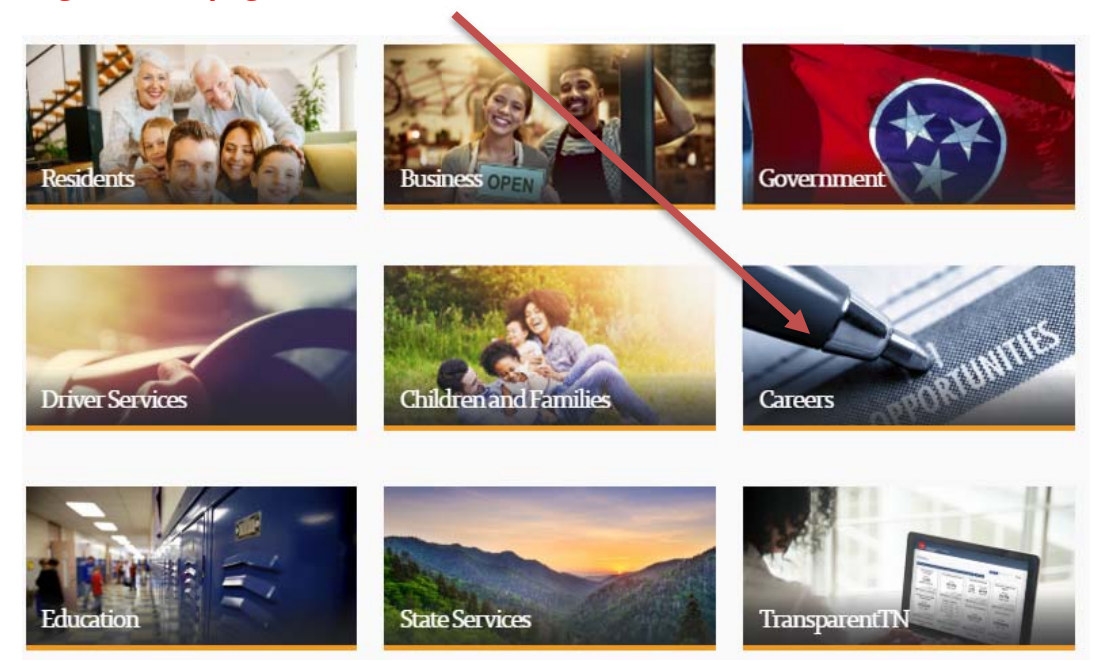

## **Then, click on 'Job Search'**

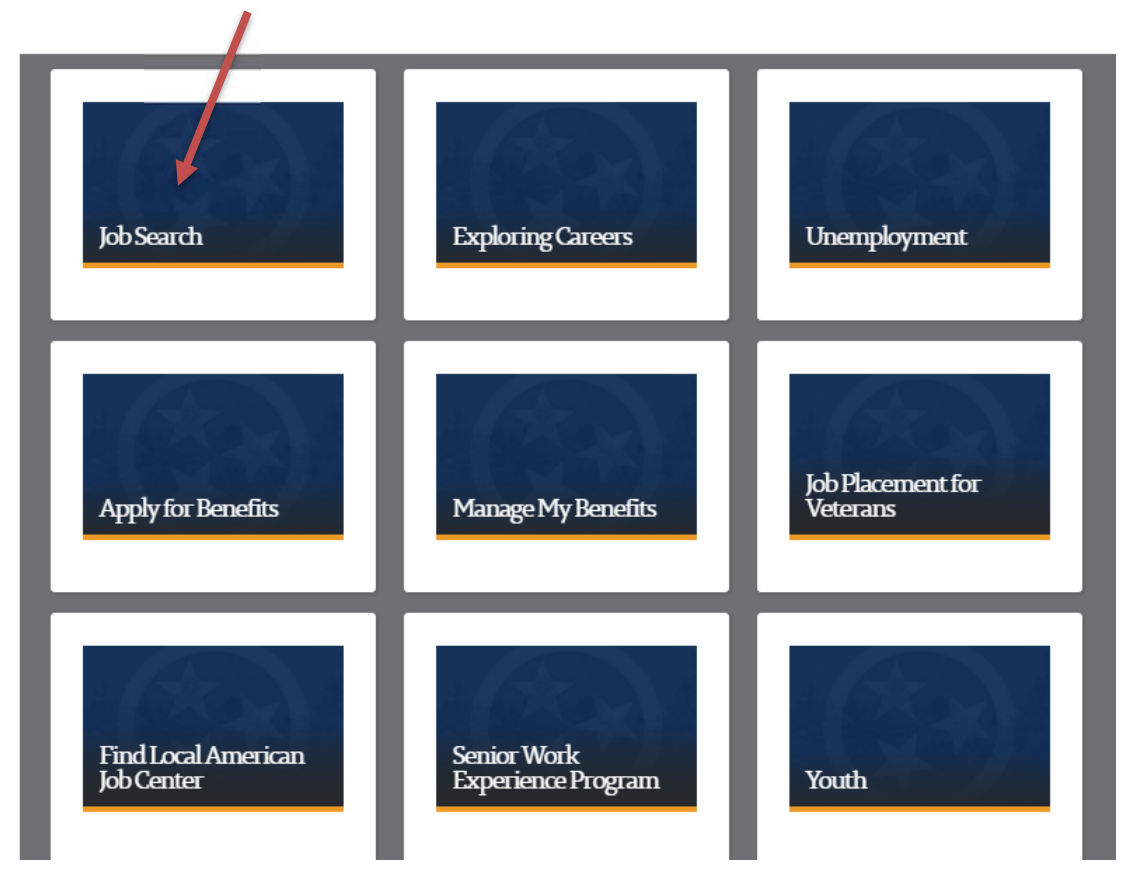

### **Next, click on 'Government Resources'**

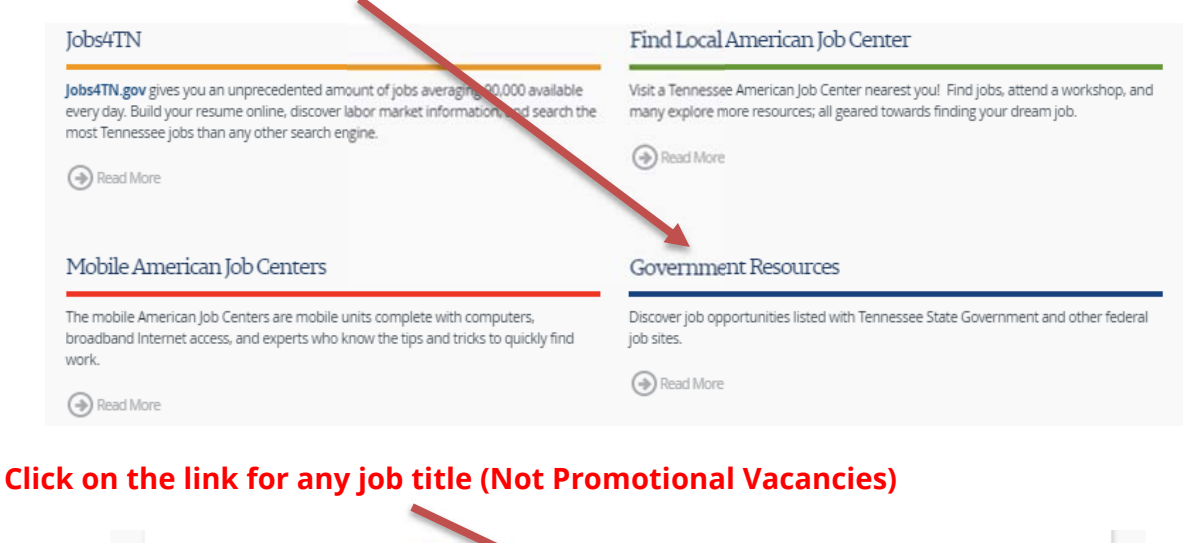

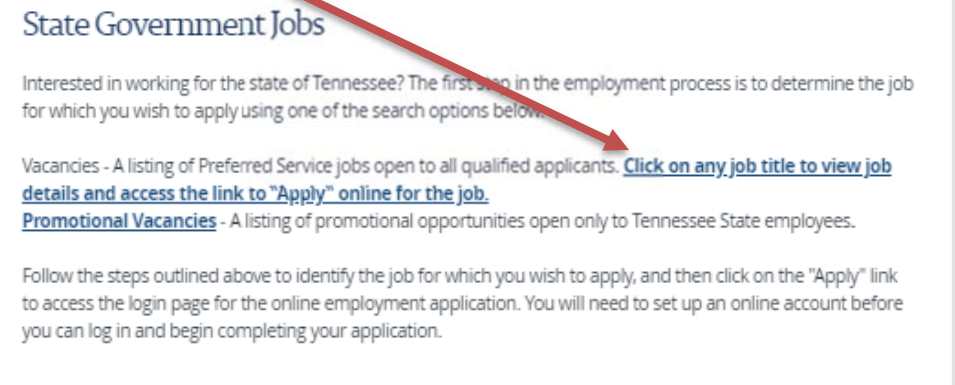

#### **Next, click on 'View All Jobs'**

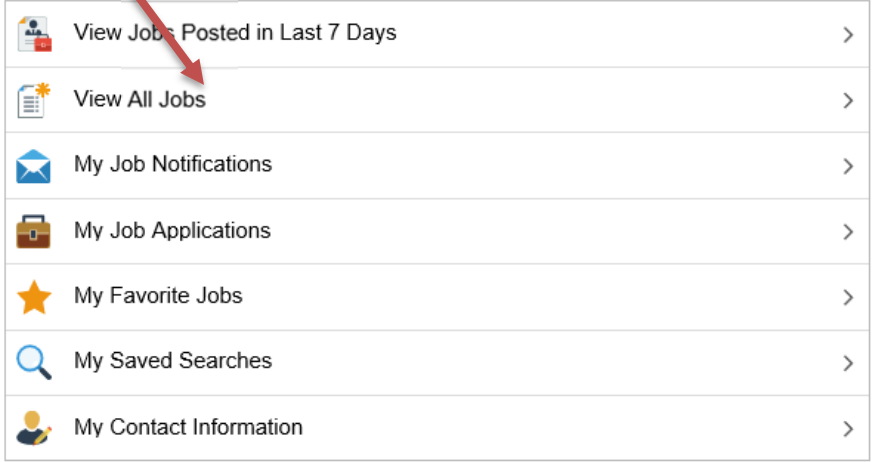

#### **Filter job search by County, Business Unit, Job Family or use the search box**

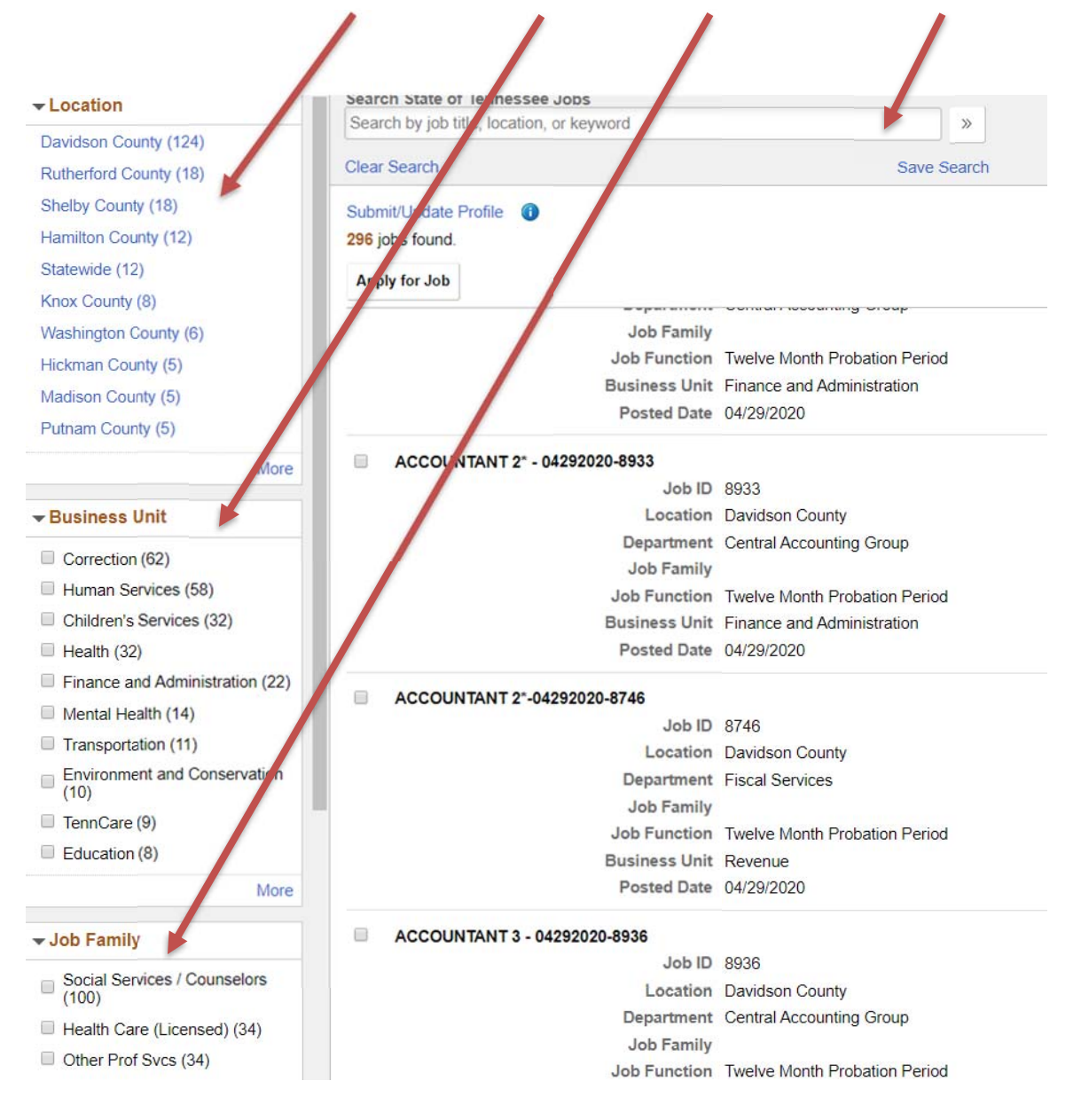